# Instrukcja obsługi **TECHNIRADIO** 6S IR

Stereo DAB+/UKW/Internet Radio

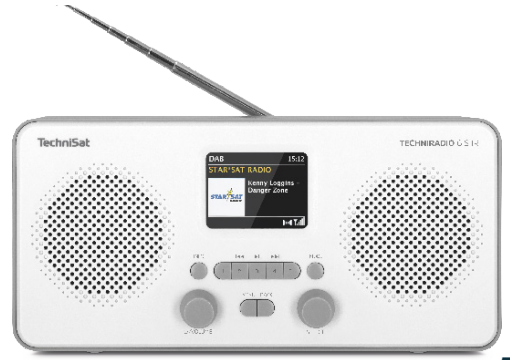

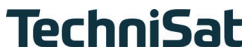

## 1 Zdjęcia

## 1.1 Widok z przodu

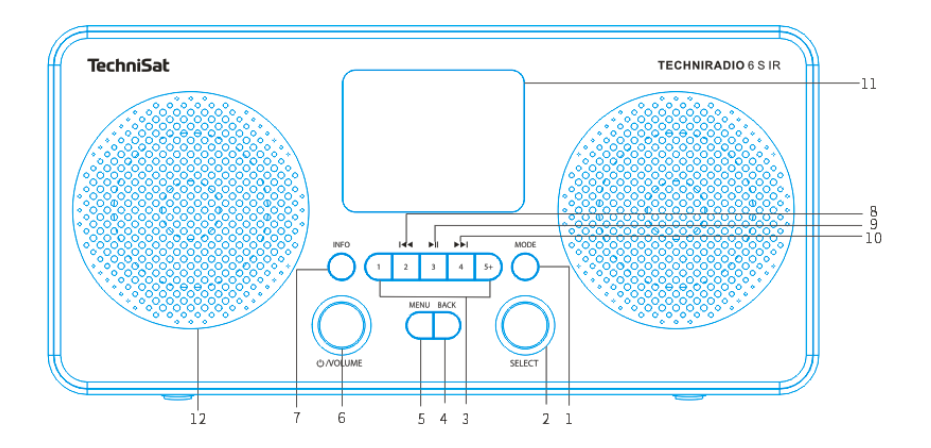

 $\overline{2}$ 

## **1.2 Widok z tyłu**

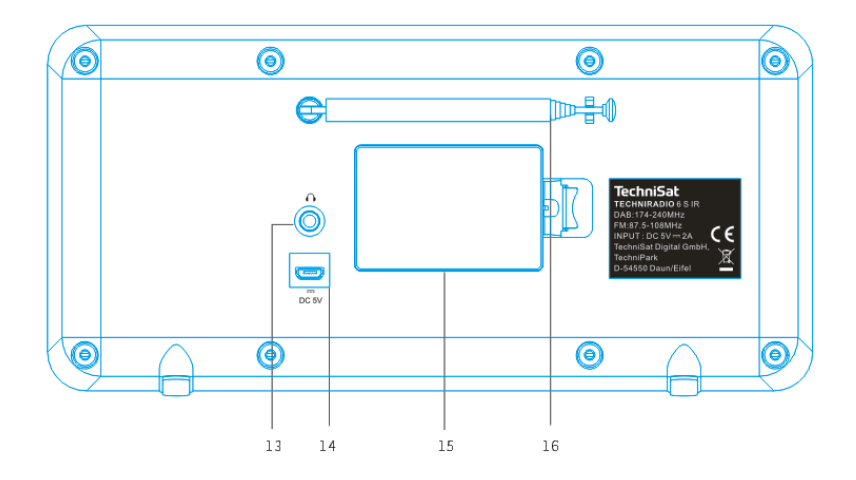

- **MODE** (Zmiana źródła)
- **SELECT pokrętło** (kręcenie = wybór opcji, wciśnięcie = Zatwierdzenie)
	- **Przycisk bezpośredniego wyboru** (Zapis do ulubionych)
- **BACK** (Anulowanie wyboru, wyjście z menu)
- **MENU** (Wywołanie menu głównego)
- **Włącz/Standby/Volume** (Kręcenie =głośność, wciśnięcie = Włącz-wyłącz)
- **INFO** (Przełączanie wskazań wyświetlacza)
- **Poprzedni tytuł** (tylko Bluetooth)
- **Odtwarzanie/Pauza** (tylko Bluetooth)
- **10 Następny tytuł** (tylko Bluetooth)
- **Kolorowy wyświetlacz**
- **Głośniki**
- **Złącze słuchawkowe** (3,5mm jack)
- **Zasilanie DC 5 V**
- **Miejsce na baterii** (opcjonalny akumulator 1050 mAh /3,7 V)
- **Anteny teleskopowe**

## 2 Spis treści

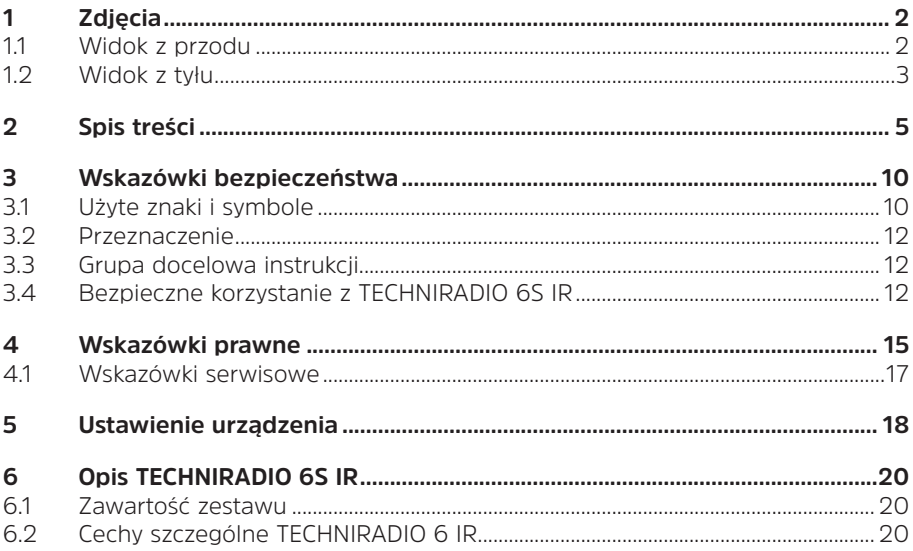

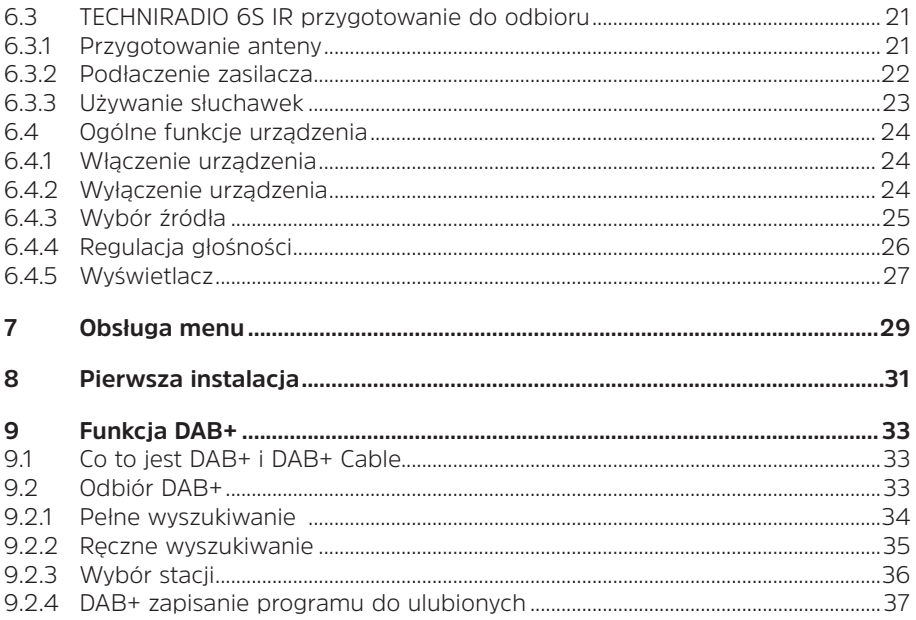

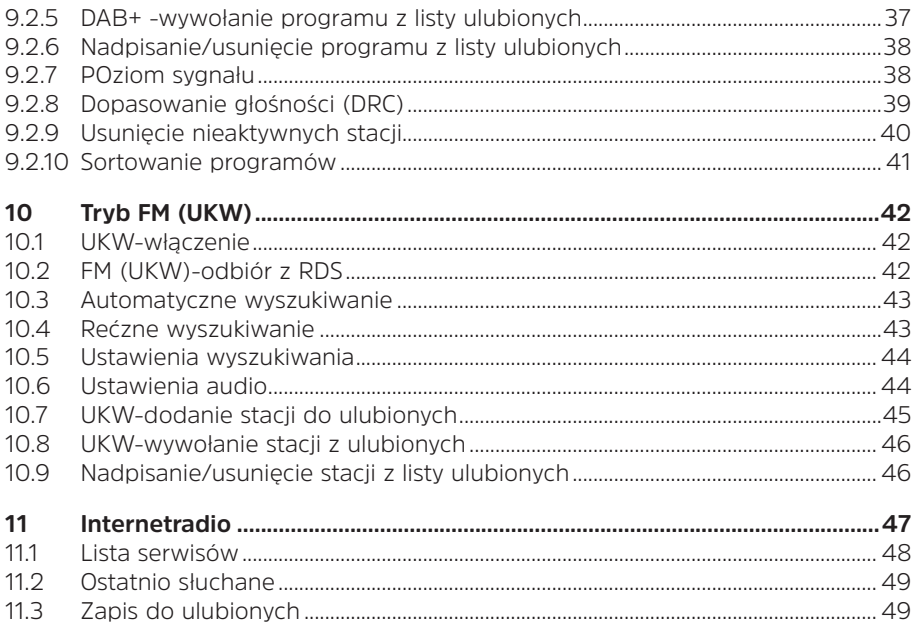

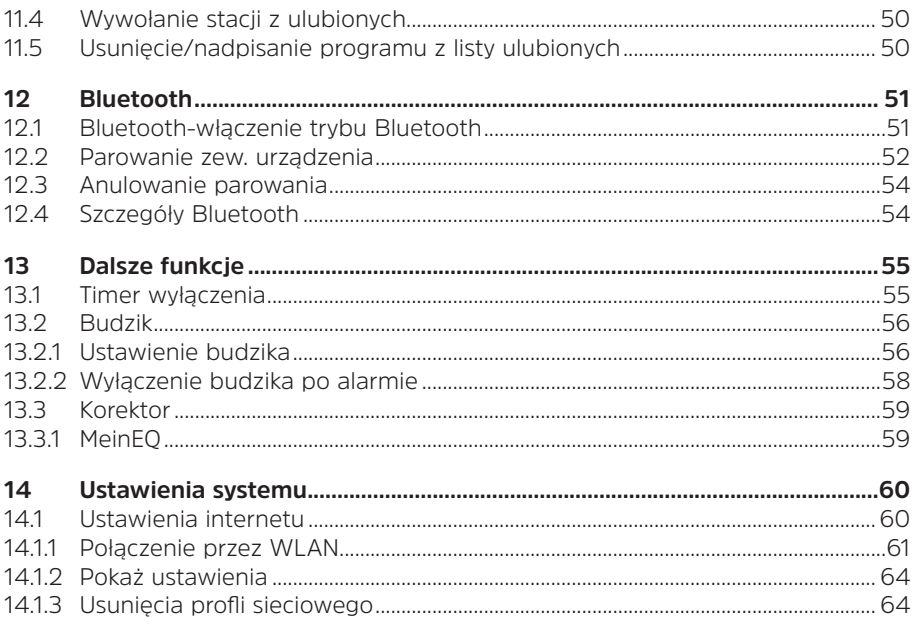

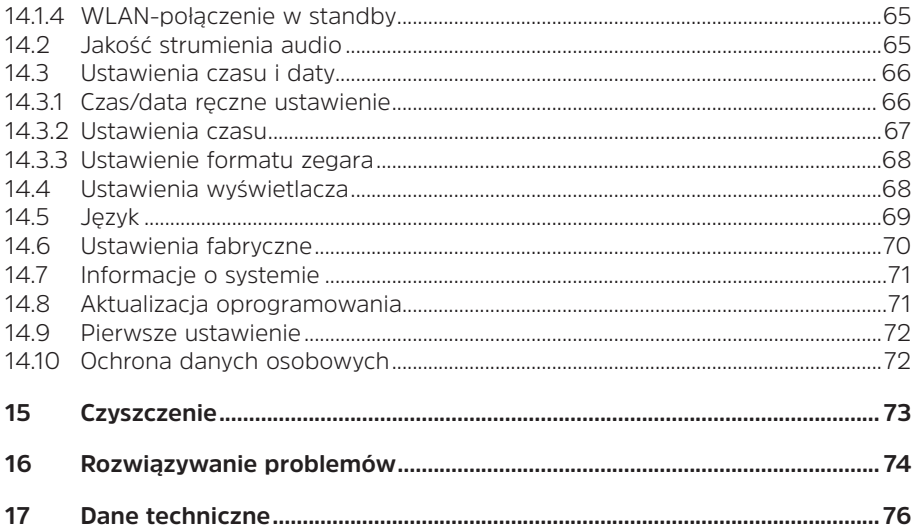

## **3 Wskazówki dotyczące bezpieczeństwa**

## **3.1 Użyte znaki i symbole**

### **W niniejszej instrukcji:**

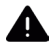

Oznacza instrukcję bezpieczeństwa, która w przypadku nieprzestrzegania może prowadzić do poważnych obrażeń lub śmierci. Należy zwrócić uwagę na następujące słowa sygnałowe:

**Niebiezpieczeństwo** - Ciężkie obrażenia skutkujące śmiercią

**Ostrzeżenie** - Poważne obrażenia, mogące prowadzić do śmierci

**Uwaga**- Skaleczenia

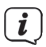

Oznacza notatkę, której należy przestrzegać, aby uniknąć wad urządzenia, utraty/nieprawidłowego wykorzystania danych lub niezamierzonego działania. Opisuje on również dodatkowe funkcje urządzenia.

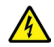

Ostrzeżenie o napięciu elektrycznym. Należy przestrzegać wszystkich instrukcji bezpieczeństwa, aby uniknąć porażenia prądem. Nigdy nie otwieraj urządzenia.

#### **Na urządzeniu:**

Do użytku wewnętrznego - urządzenia z tym symbolem nadają się tylko do użytku wewnętrznego.

Klasa ochronności II - Urządzenia elektryczne o II klasie ochronności to urządzenia elektryczne o ciągłej podwójnej i/lub wzmocnionej izolacji i bez możliwości podłączenia przewodu ochronnego. Obudowa urządzenia elektrycznego o klasie ochrony II zamknięta w materiale izolacyjnym może częściowo lub całkowicie tworzyć dodatkową lub wzmocnioną izolację.

 $\epsilon$ Twoje urządzenie posiada znak CE i spełnia wszystkie wymagane normy UE.

 $\overline{\mathbb{X}}$ 

Urządzenia elektroniczne nie należą do odpadów z gospodarstw domowych, ale muszą być usuwane we właściwy sposób, zgodnie z dyrektywą 2002/96/ WE Parlamentu Europejskiego i Rady z dnia 27 stycznia 2003 r. w sprawie zużytego sprzętu elektrycznego i elektronicznego. Prosimy o zwrot urządzenia po zakończeniu użytkowania do utylizacji w przewidzianych do tego celu publicznych punktach zbiórki.

## **3.2 Przeznaczenie urządzenia**

Urządzenie przeznaczone jest do odbioru audycji radiowych w systemie DAB+, FM oraz przez Internet. Muzyka może być przesyłana strumieniowo za pośrednictwem połączenia Bluetooth. Urządzenie jest przeznaczone do użytku prywatnego i nie nadaje się do celów komercyjnych.

#### **3.3 Grupa docelowa instrukcji**

Instrukcja obsługi jest przeznaczona dla każdej osoby, która ustawia, obsługuje, czyści lub utylizuje urządzenie.

#### **3.4 Bezpieczna obsługa**

Aby zminimalizować zagrożenia dla bezpieczeństwa, uniknąć uszkodzenia urządzenia i przyczynić się do ochrony środowiska, należy przestrzegać poniższych wskazówek. Prosimy o uważne przeczytanie wszystkich instrukcji bezpieczeństwa i zachowanie ich do wykorzystania w przyszłości. Należy zawsze stosować się do wszystkich ostrzeżeń i uwag zawartych w niniejszej instrukcji oraz na tylnej części urządzenia.

## **OSTRZEŻENIE!**

Nigdy nie otwieraj urządzenia!

Dotykanie części będących pod napięciem jest niebezpieczne dla życia!

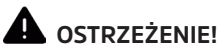

Niebezpieczeństwo uduszenia się! Opakowania i ich części nie należy pozostawiać dzieciom. Ryzyko uduszenia z powodu folii i innych materiałów opakowaniowych.

 $\boxed{\mathbf{i}}$ 

Należy przestrzegać wszystkich poniższych instrukcji dotyczących użytkowania urządzenia zgodnie z jego przeznaczeniem oraz w celu zapobieżenia wadom urządzenia i obrażeniom ciała.

- Nie należy samemu naprawiać urządzenia. Naprawy mogą być wykonywane wyłącznie przez przeszkolony personel. Skontaktuj się z naszymi centrami obsługi klienta.
- Urządzenie może być eksploatowane tylko w określonych dla niego warunkach otoczenia.
- Nie należy wystawiać urządzenia na działanie kapiącej lub rozpryskującej się wody. Jeśli woda dostanie się do urządzenia, należy je wyłączyć i skontaktować się z serwisem.
- Nie należy wystawiać urządzenia na działanie źródeł ciepła, które ogrzewają je oprócz normalnego użytkowania.
- W przypadku zauważalnej usterki urządzenia, pojawienia się nieprzyjemnych zapachów lub dymu, poważnych usterek lub uszkodzenia obudowy, należy niezwłocznie skontaktować się z serwisem.
- Urządzenie może być użytkowane wyłącznie z dostarczonym zasilaczem. Nigdy nie próbuj obsługiwać urządzenia z innym napięciem.
- Jeśli urządzenie jest uszkodzone, nie może być używane.
- Nie należy obsługiwać urządzenia w pobliżu wanien, pryszniców, basenów lub biegnącej / rozpryskującej się wody. Istnieje ryzyko porażenia prądem elektrycznym i/lub awarii sprzętu.
- Przedmioty obce, takie jak igły, monety itp., nie mogą wpaść do wnętrza urządzenia. Nie należy dotykać styków przyłączeniowych metalowymi przedmiotami ani palcami. Może to prowadzić do zwarć.
- Niniejsze urządzenie nie jest przeznaczone do użytkowania przez osoby (w tym dzieci) o ograniczonych zdolnościach fizycznych, sensorycznych lub umysłowych lub nieposiadające doświadczenia i/lub wiedzy, chyba że są one nadzorowane przez osobę odpowiedzialną za ich bezpieczeństwo lub otrzymały od tej osoby instrukcje dotyczące sposobu użytkowania urządzenia.
- Zabronione jest modyfikowanie urządzenia.

## **4 Wskazówki prawne**

 $\boxed{\mathbf{i}}$ 

 $\left(\boldsymbol{\overline{i}}\right)$ 

TechniSat niniejszym oświadcza, że system radiowy typu TECHNIRADIO 6S IR jest zgodny z dyrektywą 2014/53/UE. Pełny tekst deklaracji zgodności UE dostępny jest pod następującym adresem internetowym:

http://konf.tsat.de/?ID=22904

- $\left(\mathbf{i}\right)$ echniSat nie ponosi odpowiedzialności za uszkodzenia produktu spowodowane czynnikami zewnętrznymi, zużyciem lub niewłaściwą obsługą, nieautoryzowanymi naprawami, modyfikacjami lub wypadkami.
	- Zmiany i błędne wydruki zastrzeżone. Od 04/20 r. Kopiowanie i powielanie tylko za zgodą wydawcy. Najnowsza wersja instrukcji jest dostępna w formacie PDF w formacie

Strefa pobierania strony głównej TechniSat pod adresem www.technisat.pl.

 $\boxed{\boldsymbol{i}}$ 

TechniSat i TECHNIRADIO 6S IR są zarejestrowanymi znakami towarowymi nastepujących firm:

## **TechniSat Digital GmbH**

TechniPark Julius-Saxler-Straße 3 D-54550 Daun/Eifel www.technisat.de

Nazwy wymienionych firm, instytucji lub marek są znakami towarowymi lub zastrzeżonymi znakami towarowymi ich właścicieli.

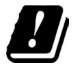

W następujących krajach urządzenie może pracować w zakresie 5GHz WLAN tylko w zamkniętych pomieszczeniach.

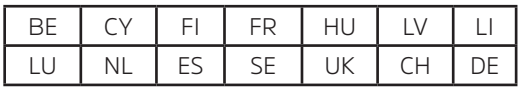

## **4.1 Wskazówki serwisowe**

Ten produkt jest sprawdzony pod względem jakości i posiada ustawowy okres gwarancji wynoszący 24 miesiące od daty zakupu. Proszę zachować fakturę jako dowód zakupu. W sprawie roszczeń gwarancyjnych prosimy o kontakt ze sprzedawcą produktu.

 $\left(\overline{\bm{i}}\right)$ 

 $\left(\boldsymbol{\overline{i}}\right)$ 

W przypadku pytań i informacji lub wystąpienia problemu z tym urządzeniem, nasza techniczna infolinia:

Pon. - Piątek. 8:00 - 16:00 pon numerem tel.: 71 310 41 48.

#### **5 Ustawienie urządzenia**

> Umieścić urządzenie na twardej, bezpiecznej i poziomej powierzchni. Zapewnić dobrą wentylację.

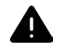

## **UWAGA!**

Nie należy umieszczać urządzenia na miękkich powierzchniach, takich jak dywany, sufity lub w pobliżu zasłon i wieszaków ściennych. Otwory wentylacyjne mogłyby być zakryte. Może to spowodować przerwanie niezbędnej cyrkulacji powietrza. To może doprowadzić do pożaru w urządzeniu.

 $\left(\begin{matrix}\n\mathbf{i}\n\end{matrix}\right)$ 

Nie należy umieszczać urządzenia w pobliżu źródeł ciepła, takich jak grzejniki. Unikać bezpośredniego nasłonecznienia i miejsc z nadmiernym zapyleniem.

- Należy pamiętać, że stopy urządzenia mogą pozostawiać kolorowe ślady  $\left(\overline{\mathbf{i}}\right)$ na niektórych powierzchniach mebli. Użyj ochrony pomiędzy meblami a urządzeniem.
- $\left(\boldsymbol{i}\right)$ TECHNIRADIO 6S IR należy trzymać z dala od urządzeń wytwarzających silne pole magnetyczne.
- $\left(\begin{matrix}\mathbf{i}\end{matrix}\right)$  $\overline{\mathbf{I}}$  $\left(\mathbf{i}\right)$

Nie należy umieszczać na urządzeniu ciężkich przedmiotów.

Przewód zasilający należy ułożyć tak, aby nikt nie mógł się o niego potknąć.

Należy upewnić się, że kabel zasilający lub zasilacz jest zawsze łatwo dostępny, aby można było szybko odłączyć urządzenie od zasilania! Gniazdo zasilania powinno znajdować się jak najbliżej urządzenia. Unikaj używania wielu gniazdek!

 $\boxed{\boldsymbol{i}}$ 

W przypadku awarii lub wydobywającego się z obudowy dymu i zapachów natychmiast wyciągnąć wtyczkę sieciową z gniazdka!

## **6 Opis urządzenia TECHNIRADIO 6S IR**

#### **6.1 Zawartość zestawu**

W zestawie znajduje się: 1x TECHNIRADIO 6S IR 1x Kabel USB 1x Zasilacz 1x Instrukcja obsługi

#### **6.2 Cechy szczególne TECHNIRADIO 6S IR**

TECHNIRADIO 6 IR składa się z odbiornika radiowego DAB+/UKW/Internet z następującymi funkcjami:

- W pamięci urządzenia można zapisać do 20 stacji DAB+/ FM/Internet.
- Radio odbiera na częstotliwościach FM 87,5-108 MHz (analogowo) i DAB+ 174,9-239,2 MHz (antena cyfrowa).
- Urządzenie posiada wyświetlacz czasu i daty.
- Odtwarzanie muzyki za pośrednictwem połączenia Bluetooth.
- Wyświetlanie kolorów.
- Praca na baterie (nr art. wyposażenia: 1002/4997).

## **6.3 TECHNIRADIO 6S IR przygotowanie do odbioru**

#### **6.3.1 Ustawienie anteny teleskopowej**

Liczba i jakość odbieranych stacji zależy od warunków odbioru w miejscu instalacji. Doskonały odbiór można uzyskać dzięki antenie teleskopowej.

- > Zwolnij antenę teleskopową z uchwytu, wyrównaj ją i wysuń wzdłuż.
- $\left(\boldsymbol{i}\right)$ Dokładne ustawienie anteny jest często ważne, szczególnie w obszarach peryferyjnych odbioru DAB+. W Internecie, na przykład, można znaleźć lokalizację najbliższej anteny na stronie "www.emitel.pl", aby szybko znaleźć lokalizację najbliższego masztu nadajnika.
- Pierwsze poszukiwania rozpocznij przy oknie w kierunku masztu nadajnika.  $\left(\overline{\bm{i}}\right)$ Przy złej pogodzie odbiór DAB+ może być ograniczony.
- Nie należy dotykać anteny podczas słuchania stacji. Może to prowadzić do  $\left(\begin{matrix}\mathbf{i}\end{matrix}\right)$ zakłóceń odbioru i zaniku dźwięku

## **6.3.2 Podłączenie zasilacza**

Przed podłączeniem do gniazdka ściennego należy upewnić się, że napięcie robocze zasilacza jest zgodne z lokalnym napięciem sieciowym.

## **OSTRZEŻENIE!**

Nie dotykać wtyczki sieciowej mokrymi rękami, ryzyko porażenia prądem!

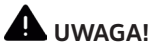

 $\boxed{i}$ 

Ułożyć kabel sieciowy tak, aby nikt nie mógł się o niego potknąć.

> Włóż wtyk DC zasilacza do gniazda oznaczonego DC 5V (14) z tyłu TECHNIRADIO 6S IR. Następnie należy podłączyć zasilacz do gniazda sieciowego 100-240V ~ 50/60Hz.

## **6.3.3 Używanie słuchawek**

## **UWAGA!**

## **Szkody słuchu!**

Uszkodzenie słuchu! Nie należy słuchać muzyki na wysokim poziomie głośności. Może to spowodować trwałe uszkodzenie słuchu. Przed użyciem słuchawek należy wyregulować głośność urządzenia do minimum. Używaj tylko słuchawek z wtyczkami jack stereo 3,5 milimetra.

- > Podłączyć wtyczkę słuchawkową do gniazda słuchawkowego z tyłu urządzenia (13). Dźwięk jest teraz odtwarzany wyłącznie przez słuchawki, głośnik jest wyciszony.
- > Jeśli chcesz ponownie słuchać przez głośniki, wyjmij wtyczkę słuchawkową z gniazda słuchawkowego z tyłu urządzenia.

## **6.4 Ogólne funkcje urządzenia**

#### **6.4.1 Włączenie urządzenia**

- > Najpierw należy przygotować urządzenie TECHNIRADIO 6S IR do pracy zgodnie z opisem w punktach 6.3.1 i 6.3.2.
- > Włącz radioodtwarzacz TECHNIRADIO 6S IR, naciskając pokrętło U/VOLUME (6).
- $\left(\boldsymbol{\overline{i}}\right)$ Po pierwszym włączeniu należy najpierw skonfigurować Kreatora pierwszej instalacji. Więcej szczegółów w rozdziale 8.

#### **6.4.2 Wyłączenie urządzenia**

> Naciśnii i przytrzymaj pokrętło U/VOLUME, aby przełączyć urządzenie w tryb gotowości. Data i godzina są wyświetlane na wyświetlaczu. Jasność wyświetlacza można zmienić w trybie czuwania, jak opisano w punkcie 14.4.

## **6.4.3 Zmiana źródła odbioru**

> Przycisk MODE (1) może być używany do przełączania między źródłami: radio internetowe, DAB+ (radio cyfrowe), FM (FM) i Bluetooth. Aby to zrobić, naciśnij przycisk MODE, a następnie obróć pokrętło SELECT (2), aby wybrać źródło. Naciśnij pokrętło SELECT, aby uruchomić źródło.

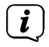

Źródła są reprezentowane przez symbol.

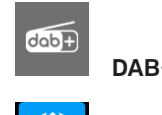

**Internetradio Bluetooth**

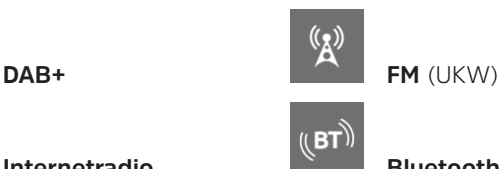

## **6.4.4 Regulacja głośności**

- $>$  Wyregului głośność, obracając pokrętło  $\bigcirc$ /VOLUME (6).
- Ustawiona objętość jest pokazywana na wyświetlaczu w postaci wykresu  $\left(\overline{\mathbf{i}}\right)$ słupkowego.
- > Naciśnij krótko pokrętło <sup>(</sup>U/VOLUME, aby wyciszyć dźwięk. Ponowne naciśnięcie przycisku spowoduje odtworzenie ostatnio ustawionej głośności

## **6.4.5 Wyświetlacz**

W zależności od wybranej funkcji lub opcji, na wyświetlaczu pojawiają się następujące informacje (przykładowe zdjęcie, rzeczywisty wyświetlacz może różnić się kolorem):

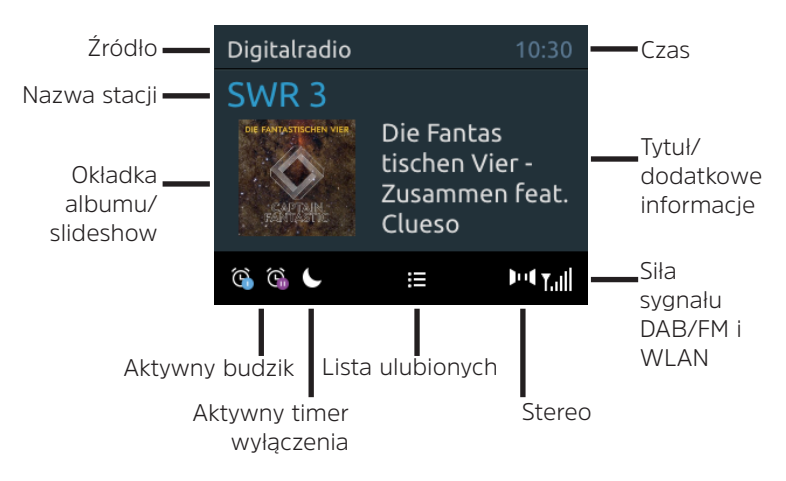

## **6.4.5.1 Wywołanie wskazań wyświetlacza**

> Naciskając kilkakrotnie przycisk Info (7), można wyświetlić i przejechać przez nastepujące informacje:

#### **Internet-Radio**:

Tytuł, artysta, opis, gatunek, niezawodność, przepływność, bufor odtwarzania, data.

#### **Odtwarzanie muzyki** (UPnP-Media):

Postęp odtwarzania, wykonawca, album, przepływność, bufor odtwarzania, data.

## **DAB+**

DLS: przewijanie tekstu z dodatkowymi informacjami, które mogą być podawane przez stacje, gatunek, zespół/multipleks (nazwa grupy), częstotliwość, kanał, siła sygnału, współczynnik błędu sygnału, szybkość transmisji bitów, format audio, data, nazwa stacji.

## **UKW-Tryb:**

RT Radiotext (jeśli nadawany) PTY - typ programu, częstotliwość, data.

## **6.4.5.2 Pokaz slajdów**

Niektóre stacje DAB+ przesyłają dodatkowe informacje, takie jak okładka albumu z bieżącym utworem, reklamy lub dane pogodowe. Wielkość okna można zmienić poprzez naciśnięcie i przytrzymanie przycisku INFO.

#### **7 Obsługa menu**

Menu zapewnia dostęp do wszystkich funkcji i ustawień odbiornika TECHNIRADIO 6S IR. Nawigacja po menu odbywa się za pomocą przycisków MENU i BACK oraz pokrętła SELECT. Menu jest podzielone na podmenu i zawiera różne pozycje menu lub aktywowane funkcje w zależności od wybranego źródła. Aby otworzyć menu, wystarczy krótko nacisnąć przycisk MENU. Aby przejść do podmenu, najpierw obróć pokrętło SELECT, aby wyświetlić podmenu, a następnie naciśnij pokrętło SELECT, aby wejść do podmenu. Gwiazdka (\*) oznacza bieżący wybór

- .
- Zamknąć menu: Naciśnij kilkakrotnie przycisk MENU (w zależności od podmenu, w którym się znajdujesz), aż aktualny program radiowy zostanie ponownie wyświetlony.
- $\left(\boldsymbol{\overline{i}}\right)$

EUstawienia nie są zapisywane do momentu naciśnięcia pokrętła SELECT. Jeśli zamiast tego zostanie naciśnięty przycisk BACK, ustawienia nie zostaną zaakceptowane i zapisane, a użytkownik zostanie cofnięty o jeden krok.

- $\left(\overline{\mathbf{i}}\right)$ Funkcje i klawisze, które należy nacisnąć, są w niniejszej instrukcji obsługi zaznaczone pogrubioną czcionką. Wskazania wyświetlacza w [nawiasach kwadratowych].
- Niektóre wyświetlane teksty (np. pozycje menu, informacje o stacji) mogą być  $\left(\overline{\bm{i}}\right)$ zbyt długie dla wyświetlacza. Po krótkim czasie są one wyświetlane jako tekst przewijany.

#### **8 Pierwsze uruchomienie**

- > Naciśniecie przycisku <sup>(J</sup>)/VOLUME włącza TECHNIRADIO 6S IR.
- Po pierwszym włączeniu należy najpierw wybrać [Język]. Przekręć pokrętło  $\left(\overline{\bm{i}}\right)$ Select, aby wybrać jeden z dostępnych języków i potwierdź wybór, naciskając pokrętło Select. Następnie można uruchomić Kreator konfiguracji wstępnej (Initial Setup Wizard). Aby to zrobić, użyj pokrętła Select, aby wybrać Tak
- > Tutaj można ustawić datę i godzinę poprzez DAB/UHF, Internet lub bez aktualizacii (recznie).
- > Następnie podejmuje się próbę połączenia z siecią WLAN. Aby to zrobić, należy wybrać odpowiednią sieć WLAN i w razie potrzeby wprowadzić hasło WI AN.

## $(\overline{\bm{i}})$

Jeśli wybrano opcję Aktualizuj z NET, w następnym kroku należy wybrać strefę czasową, aby czas był wyświetlany prawidłowo. Następnie należy określić, czy w chwili dokonywania ustawienia obowiązuje czas letni czy standardowy.

- > W kolejnym kroku można określić, czy urządzenie TECHNIRADIO 6S IR ma pozostawać połączone z Internetem nawet w trybie czuwania. Zwiększa to jednak zużycie energii w trybie czuwania.
- > Następnie uruchomiony zostanie Kreator sieci i będzie można skonfigurować połączenie internetowe. Wybierz sieć Wi-Fi, którą znasz, obracając, a następnie naciskając pokrętło SELECT. Następnie wybierz opcję [Skip WPS] i za pomocą wyświetlonej klawiatury wprowadź hasło odpowiednie dla połączenia z bezprzewodową siecią LAN. Następnie wybierz **OK** i naciśnii pokretło SELECT. Jeśli hasło było prawidłowe, połączenie z tą siecią zostanie teraz nawiązane. O tym, czy połączenie zostało nawiązane, można się przekonać, obserwując paski sygnału na pasku stanu wyświetlacza  $\bullet$ . Aby anulować wpis, wybierz CANCEL i naciśnij pokrętło SELECT. Jeśli popełnisz bład w pisowni, możesz usunąć ostatnią wprowadzoną literę za pomocą **BKSP**.
- $\left\lceil \bm{i}\right\rceil$

Gdy na wyświetlaczu widoczna jest wirtualna klawiatura, można nawigować, obracając pokrętło SELECT.

> Po zakończeniu konfiguracji sieci naciśnij pokrętło SELECT, aby potwierdzić zakończenie wstępnej konfiguracji.

#### **9 Funkcja DAB+ (Cyfrowe radio)**

#### **9.1 Co to jest DAB+ i DAB+ Cable**

DAB+ to nowy format cyfrowy, który umożliwia słuchanie krystalicznie czystego dźwięku bez zakłóceń. W przeciwieństwie do tradycyjnego radia analogowego, system DAB+ nadaje wiele stacji na tej samej częstotliwości. Nazywa się to zespołem lub multipleksem. Zespół składa się ze stacji radiowej i kilku komponentów usługowych lub usług danych, które są nadawane indywidualnie przez stacje radiowe. Informacje np. na stronie www.emitel.pl

#### **9.2 Odbiór DAB+ (Cyfrowe radio)**

- > Proszę wcisnąć przycisk MODE i przy poomocy pokrętła SELECT proszę wybrać > [DAB Radio].
- $\boxed{\mathbf{i}}$ Przy pierwszym uruchomieniu systemu DAB+ wykonywane jest pełne skanowanie stacji. Po zakończeniu skanowania można wybrać stację z listy stacji i odtworzyć ją, naciskając pokrętło SELECT.

## **9.2.1 Przeprowadzenie pełnego wyszukiwania**

- $\left(\boldsymbol{\overline{i}}\right)$ Automatyczne skanowanie Full Scan skanuje wszystkie kanały DAB+ Band III i w ten sposób znajduje wszystkie stacje nadawane w obszarze odbioru.
- $\bm{(i)}$ Po zakończeniu skanowania można wybrać stację z listy stacji i odtworzyć ją, naciskając pokrętło SELECT.
- > Aby przeprowadzić pełne wyszukiwanie, otwórz menu główne, naciskając przycisk
- > Aby wykonać pełne skanowanie, otwórz menu główne, naciskając przycisk MENU, i obróć pokrętło SELECT > [Kompletne przeszukiwanie].
- > Naciśnij pokrętło SELECT.
- > Na wyświetlaczu pojawi się komunikat [Przeszukiwanie...]..
- $\left(\boldsymbol{\overline{i}}\right)$ Podczas wyszukiwania wyświetlany jest pasek postępu i liczba znalezionych stacji.
- $\begin{pmatrix} \mathbf{i} \end{pmatrix}$ Jeśli nie zostanie znaleziona żadna stacja, należy sprawdzić antenę wrzutową i w razie potrzeby zmienić miejsce instalacji (punkt 6.3.1).

## **9.2.2 Ręczne wyszukiwanie**

Ta pozycja menu służy do sprawdzania kanałów odbioru i może być używana do ustawiania anteny. Ponadto kanały mogą być dodawane ręcznie.

- > Aby przeprowadzić wyszukiwanie ręczne, otwórz menu główne, naciskając przycisk menu głównego, naciskając przycisk MENU, i użyj pokrętła SELECT, aby wybrać opcję > [Ręczne dostrajanie].
- > Naciśnij pokrętło SELECT.
- > Obróć pokrętło SELECT, aby wybrać kanał (5A do 13F). Naciśnij pokrętło SELECT > na wyświetlaczu pojawi się teraz informacja o sile sygnału. Jeśli na danym kanale odbierana jest stacja DAB+, wyświetlana jest nazwa zespołu stacji. Antena może być teraz ustawiona na maksymalną siłę sygnału.
- $\boxed{\boldsymbol{i}}$

Nadajniki, których siła sygnału jest niższa od wymaganej minimalnej siły sygnału, nie wysyłają wystarczającego sygnału. W razie potrzeby wyregulować antenę teleskopową zgodnie z opisem w punkcie 6.3.1.

 $\left| \boldsymbol{i} \right|$ Jeśli na ustawionej częstotliwości lub kanale znajdują się stacje, które nie zostały jeszcze zapisane na liście stacji, zostaną one teraz również zapisane.

## **9.2.3 Wybór stacji**

> Obrócić pokrętło SELECT, aby przejść do listy stacji i przełączać między dostępnymi stacjami. Nacisnąć pokrętło SELECT, aby odtworzyć stację.

Alternatywnie:

- > Otwórz menu główne, naciskając przycisk MENU, i użyj pokrętła SELECT, aby wybrać > [Lista radiostacii].
- > Naciśnij pokrętło SELECT.

#### **9.2.4 DAB+ -zapisanie stacji do ulubionych**

- $\left(\overline{\bm{i}}\right)$ W pamięci programu można zapisać do 20 stacji z zakresu DAB+.
- > Najpierw wybrać żądaną stację (patrz punkt 9.2.3).
- > Aby zapisać tę stację w pamięci, podczas odtwarzania nacisnąć i przytrzymać przycisk 5+, aż na wyświetlaczu pojawi się komunikat [Program zapisany]. Następnie użyj pokrętła SELECT, aby wybrać ulubioną pamięć (1...20). Naciśnij pokrętło SELECT, aby zapisać.
- > Aby zapisać więcej stacji, powtórz tę procedurę.
#### $\left(\boldsymbol{\overline{i}}\right)$ Stacje można również zapisywać bezpośrednio pod jednym z przycisków bezpośredniego wyboru 1...4, naciskając i przytrzymując odpowiedni przycisk.

## **9.2.5 DAB+ -wywołanie programu z listy ulubionych**

- > Aby przywołać stację, która została wcześniej zapisana w pamięci FAV, krótko nacisnąć przycisk 5+ i wybrać za pomocą pokrętła SELECT pamięć stacji (1...20). Nacisnąć pokrętło SELECT, aby odtworzyć stację.
- $\left(\mathbf{i}\right)$ Jeśli w wybranej pozycji programowej nie zapisano żadnej stacji, na wyświetlaczu pojawi się komunikat [(Nieustawiony)].

Alternatywnie można również nacisnąć odpowiedni przycisk bezpośredniego wyboru 1...4.

# **9.2.6 Nadpisanie/usnięcie stacji z listy ulubionych**

 $\boxed{\mathbf{i}}$ 

- > Wystarczy zapisać nową stację w ulubionym miejscu w pamięci w opisany sposób
- $\left(\boldsymbol{i}\right)$ Podczas wywoływania ustawień fabrycznych wszystkie miejsca w pamięci są usuwane.

## **9.2.7 Siła sygnału**

> Naciśnij kilkakrotnie przycisk INFO, aż na wyświetlaczu pojawi się pasek siły sygnału.

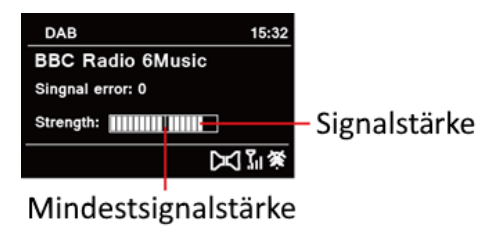

- > Wyświetlacz pokazuje siłę sygnału za pomocą wykresu słupkowego. Znacznik pokazuje minimalną siłę sygnału.
- $\left(\boldsymbol{\overline{i}}\right)$ Nadajniki, których siła sygnału jest niższa od wymaganej minimalnej siły sygnału, nie wysyłają wystarczającego sygnału. Jeśli to konieczne, wyreguluj antenę teleskopową zgodnie z opisem w punkcie 6.3.1.

# **9.2.8 Dopasowanie głośności (DRC)**

Punkt menu Regulacja głośności służy do ustawiania stopnia kompresji, który kompensuje wahania dynamiki i związane z nimi zmiany głośności.

- > Otwórz menu główne, naciskając przycisk MENU, i wybierz opcję [DRC] za pomocą pokrętła SELECT.
- > Naciśnii pokretło SELECT.
- > Obrócić pokrętło SELECT, aby wybrać jedną z opcji:

DRC wysoki - wysoka kompresja

DRC niski - Niska kompresja

DRC wył. - kompresja wyłączona.

> Nacisnąć pokrętło SELECT, aby potwierdzić ustawienie.

## **9.2.9 Usunięcie nieaktywnych stacji**

Ten punkt menu służy do usuwania z listy stacji starych i nieobsługiwanych już stacji.

> Otworzyć menu główne, naciskając przycisk MENU, i za pomocą pokrętła SELECT wybrać > [Przytnij nieprawidłowe].

> Naciśnij pokrętło SELECT.

Zostaniesz zapytany, czy chcesz usunąć nieaktywne stacje.

> Za pomocą pokrętła SELECT wybierz opcję [TAK] i potwierdź wybór, naciskając pokrętło SELECT.

## **9.2.10 Sortowanie stacji**

Kanały na liście kanałów mogą być posortowane alfanumerycznie lub według providerów.

- > Otwórz menu główne, naciskając przycisk MENU, i użyj pokrętła SELECT, aby wybrać > [Kolejność radiostacji].
- > Naciśnij pokrętło SELECT.
- > Naciśnij pokrętło SELECT, aby wybrać opcję [alfanumerycznie] lub [Zespół] i naciśnij pokrętło SELECT, aby zapisać.

# **10 Tryb FM (UKW)**

# **10.1 Włączenie trybu UKW**

- > Naciśnij przycisk MODE i użyj pokrętła SELECT, aby wybrać > [FM Radio].
	- Przy pierwszym włączeniu radia ustawiona jest częstotliwość 87,50 MHz.
	- Jeśli stacja została już dostrojona lub zapisana w pamięci, radioodbiornik odtworzy ostatnio dostrojoną stację.

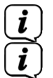

 $\left(\begin{matrix}\n\mathbf{i}\n\end{matrix}\right)$  $\big(\mathbf{i}\big)$ 

- W przypadku stacji RDS wyświetlana jest nazwa stacji.
- Aby poprawić odbiór, należy wyrównać antenę (punkt 6.3.1).

## **10.2 FM (UKW)-odbiór z RDS**

RDS to metoda nadawania dodatkowych informacji o stacjach FM. Stacje z RDS nadają np. nazwę stacji lub rodzaj programu. Zostanie to pokazane na wyświetlaczu. Urządzenie może wyświetlać informacje RDS RT (tekst radiowy), PS (nazwa stacji), PTY (typ programu).

## **10.3 Automatyczne wyszukiwanie**

- > Naciśnij i przytrzymaj pokrętło SELECT, aby automatycznie wyszukać następną stację o wystarczającym sygnalę.
- $\left(\overline{\mathbf{i}}\right)$ Jeśli zostanie znaleziona stacja FM o wystarczająco silnym sygnale, wyszukiwanie zostanie zatrzymane i stacja zostanie odtworzona. Jeśli odbierana jest stacja RDS, wyświetlana jest nazwa stacji oraz, jeśli ma to zastosowanie, tekst radiowy.
- $\left(\mathbf{i}\right)$
- W celu dostrojenia do słabszych stacji należy skorzystać z funkcji ręcznego wyszukiwania stacji.

## **10.4 Ręczne wyszukiwanie stacji**

- > Obrócić pokrętło SELECT, aby wybrać żądaną stację lub częstotliwość.
- $\left(\boldsymbol{i}\right)$ Wyświetlacz pokazuje częstotliwość w krokach co 0,05 MHz.

## **10.5 Ustawienia wyszukiwania**

W tym punkcie menu można ustawić czułość wyszukiwania.

- > Otwórz menu główne, naciskając przycisk MENU, i wybierz opcję [Konfiguracja przeszukiwania] za pomocą pokrętła SELECT.
- > Naciśnij pokrętło SELECT.
- > Wybierz, czy skanowanie ma być zatrzymywane tylko dla silnych stacji [TAK], czy dla wszystkich stacji (w tym słabych) [NIE].
- $(\overline{\bm{i}})$ Jeśli ustawione na NIE, automatyczne skanowanie zatrzymuje się na każdej dostępnej stacji. Może to spowodować, że słabe stacje będą odtwarzane z zakłóceniami.
- > Naciśnij pokrętło SELECT, aby zapisać.

## **10.6 Ustawienia audio**

- > Otwórz menu główne, naciskając przycisk MENU, i użyj pokrętła SELECT, aby wybrać > [Ustawienia audio].
- > Naciśnij pokrętło SELECT.
- > Obrócić pokrętło SELECT, aby wybrać opcję [TAK] (tylko mono) lub [NIE] (odbiór stereo), aby odtwarzać odbiór stereo lub tylko mono, gdy odbiór FM jest słaby.
- $\bm{\mathrm{(i)}}$ Odtwarzanie dźwięku stereofonicznego jest możliwe tylko przez słuchawki.
- > Naciśnij pokrętło SELECT, aby potwierdzić ustawienie.

## **10.7 UKW-zapisanie stacji do ulubionych**

- $\left(\begin{matrix}\bm{i}\end{matrix}\right)$ W pamięci programu można zapisać do 20 stacji z zakresu FM/UKW.
- > Najpierw należy ustawić żądaną częstotliwość stacji (punkt 10.3, 10.4).
- > Aby zapisać tę stację w pamięci, podczas odtwarzania nacisnąć i przytrzymać przycisk 5+, aż na wyświetlaczu pojawi się komunikat [Store station]. Następnie użyj pokrętła SELECT, aby wybrać ulubioną pamięć (1...20). Naciśnij pokrętło SELECT, aby zapisać.
- > Aby zapisać więcej stacji, powtórz tę procedurę.
- $\left(\boldsymbol{\overline{i}}\right)$ Stacje można również zapisywać bezpośrednio pod jednym z przycisków bezpośredniego wyboru 1...4, naciskając i przytrzymując odpowiedni przycisk.

## **10.8 UKW-wywołanie stacji z listy ulubionych**

- > Aby przywołać stację, która została wcześniej zapisana w pamięci FAV, krótko nacisnąć przycisk 5+ i wybrać za pomocą pokrętła SELECT pamięć stacji (1...20). Nacisnąć pokrętło SELECT, aby odtworzyć stację.
- $\left(\overline{\bm{i}}\right)$ Jeśli w wybranej pozycji programowej nie zapisano żadnej stacji, na wyświetlaczu pojawi się komunikat [(Nieustawiony)].
- Alternatywnie można również nacisnąć odpowiedni przycisk bezpośredniego  $\begin{bmatrix} \mathbf{i} \end{bmatrix}$ wyboru 1...4.

## **10.9 Nadpisanie/usunięcie programu z listy ulubionych**

- > Wystarczy zapisać nową stację w odpowiednim miejscu pamięci zgodnie z opisem.
- $\boxed{\mathbf{i}}$ Wystarczy zapisać nowy nadajnik w odpowiednim miejscu pamięci zgodnie z opisem.

## **11 Internetradio**

TECHNIRADIO 6S IR wyposażony jest w odbiornik radia internetowego. Do odbioru internetowych stacji radiowych potrzebne jest połączenie z Internetem za pośrednictwem routera WLAN z siecią bezprzewodową.

> Naciśnij przycisk MODE i użyj pokrętła SELECT, aby wybrać > [Internet Radio].

Jeśli radio internetowe zostanie uruchomione po raz pierwszy bez skonfigurowanego podczas pierwszej instalacji połączenia WLAN, pojawi się asystent wyszukiwania, który wyświetli wszystkie stacje WLAN znajdujące się w zasięgu. Wybierz sieć Wi-Fi, którą znasz, obracając, a następnie naciskając pokrętło SELECT. Następnie wybierz opcję [Skip WPS] i za pomocą wyświetlonej klawiatury wprowadź hasło odpowiednie dla połączenia z bezprzewodową siecią LAN. Następnie wybierz **OK i** naciśnij pokrętło SELECT. Jeśli hasło było prawidłowe, połączenie z tą siecią zostało nawiązane.

 $\left(\overline{\bm{i}}\right)$ 

Połączenie można rozpoznać po paskach sygnału a pasku stanu wyświetlacza. Aby anulować wpis, wybierz **CANCEL** i naciśnij pokrętło SELECT. Jeśli popełnisz błąd w pisowni, możesz usunąć ostatnią wprowadzoną literę za pomocą **BKSP**.

- $\left(\mathbf{i}\right)$ 
	- Gdy na wyświetlaczu widoczna jest wirtualna klawiatura, można nawigować, obracając pokrętło SELECT.

#### **11.1 Lista stacji**

- > Otwórz menu główne, naciskając przycisk MENU, i użyj pokrętła SELECT, aby wybrać > [Lista radiostacii].
- > Naciśnij pokrętło SELECT.
- W sekcji Lista kanałów wyświetlane są wszystkie internetowe stacje radiowe  $\begin{bmatrix} \bm{i} \end{bmatrix}$ podzielone na różne kategorie.
- > Wybrać stację według kategorii/kraju/rodzaju za pomocą pokrętła SELECT, a następnie nacisnąć pokrętło SELECT, aby odtworzyć stację.

## **11.2 Ostatnio słuchane**

- > Wybierz kolejno MENU > Lista stacji > Historia, aby wyświetlić listę ostatnio odtwarzanych stacji.
- > Nacisnąć pokrętło SELECT, aby wybrać stację i nacisnąć pokrętło SELECT, aby ją odtworzyć.

#### **11.3 Zapis ulubionych**

- $(\overline{\bm{i}})$ W pamięci programu można zapisać do 20 stacji z zakresu radia internetowego.
- > Najpierw wybrać stację z listy stacji i odtworzyć ją.
- > Aby zapisać tę stację w pamięci, podczas odtwarzania nacisnąć i przytrzymać przycisk 5+, aż na wyświetlaczu pojawi się komunikat [Store station]. Następnie użyj pokrętła SELECT, aby wybrać ulubione wspomnienie (1...20). Naciśnij pokrętło SELECT, aby zapisać.
- > Aby zapisać więcej stacji, powtórz tę procedurę.

 $\left(\boldsymbol{\overline{i}}\right)$ Stacie można również zapisywać bezpośrednio pod jednym z przycisków bezpośredniego wyboru 1...4, naciskając i przytrzymując odpowiedni przycisk.

## **11.4 Wywołanie stacji z ulubionych**

- > Aby przywołać stację, która została wcześniej zapisana w pamięci FAV, krótko nacisnąć przycisk 5+ i wybrać za pomocą pokrętła SELECT pamięć stacji (1...20). Nacisnąć pokrętło SELECT, aby odtworzyć stację.
- $(i)$ Jeśli w wybranej pozycji programowej nie zapisano żadnej stacji, na wyświetlaczu pojawi się komunikat [(Nieustawiony)].
- Alternatywnie można również nacisnąć odpowiedni przycisk bezpośredniego  $\left(\boldsymbol{i}\right)$ wyboru 1...4.

## **11.5 Nadpisanie/usunięcie stacji z listy ulubionych**

- > Wystarczy zapisać nową stację w odpowiednim miejscu pamięci w opisany sposób.
- $\boldsymbol{i}$ Po przywołaniu ustawień fabrycznych wszystkie miejsca w pamięci są usuwane.

## **12 Bluetooth**

W trybie Bluetooth można odtwarzać muzykę z podłączonego smartfona lub tabletu przez głośniki zestawu TECHNIRADIO 6S IR. Aby to zrobić, oba urządzenia muszą być najpierw ze soba "sparowane".

#### **12.1 Bluetooth-włączenie trybu**

- > Naciśnij przycisk MODE i użyj pokrętła SELECT, aby wybrać > [Bluetooth].
- $\left(\boldsymbol{i}\right)$ Przy pierwszym włączeniu zasilania, urządzenie zewnętrzne (smartfon/tablet) musi być najpierw sparowane.
- $\left(\overline{\bm{i}}\right)$ Jeśli urządzenie zewnętrzne znajdujące się w zasięgu zostało już sparowane, połączenie zostanie nawiązane automatycznie. W zależności od podłączonego urządzenia, odtwarzanie muzyki może rozpocząć się automatycznie.

## **12.2 Parowanie urządzenia zewnętrznego**

Aby sparować urządzenie zewnętrzne, np. smartfon lub tablet, z urządzeniem TECHNIRADIO 6S IR, należy wykonać następujące czynności:

- > Uruchom tryb Bluetooth, jak opisano w punkcie 12.1.
- > Otwórz menu główne, naciskając przycisk MENU, i użyj pokrętła SELECT, aby wybrać > [Bluetooth setup].
- > Naciśnij pokrętło SELECT. Na wyświetlaczu pojawi się komunikat [Bluetooth Discoverable].
- > Teraz rozpocznij wyszukiwanie urządzeń Bluetooth znajdujących się w pobliżu w urządzeniu zewnętrznym. Może być konieczne wcześniejsze uaktywnienie funkcji Bluetooth w urządzeniu zewnętrznym.
- $\left(\boldsymbol{i}\right)$ Informacje o tym, jak aktywować funkcję Bluetooth w urządzeniu zewnętrznym i przeprowadzić wyszukiwanie, można znaleźć w instrukcji obsługi urządzenia zewnętrznego.
- $\left(\overline{\bm{i}}\right)$
- Podczas procesu parowania, oba urządzenia powinny znajdować się w odległości 10 cm od siebie. Jeśli parowanie nie powiedzie się, po około 15 minutach TECHNIRADIO przełączy się w tryb gotowości.
- > Pozycja TECHNIRADIO 6S IR powinna teraz pojawić się na liście urządzeń Bluetooth w urządzeniu zewnętrznym. Dotknij go, aby zakończyć proces parowania. Jeśli proces parowania zostanie pomyślnie zakończony, na wyświetlaczu pilota TECHNIRADIO 6S IR pojawi się komunikat [connected].
- > Teraz można rozpocząć odtwarzanie muzyki na urządzeniu zewnętrznym.
	- W zależności od protokołu Bluetooth urządzenia zewnętrznego, można sterować odtwarzaniem muzyki za pomocą przycisków odtwarzania na urządzeniu.

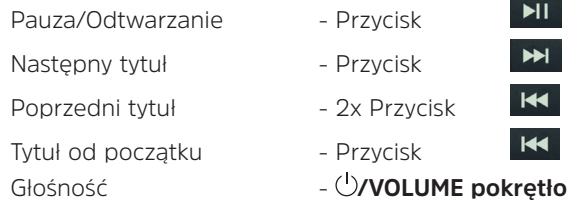

 $\boxed{\boldsymbol{i}}$ 

 $\mathbf{i}$ 

Alternatywnie można użyć elementów sterujących odtwarzaniem w aplikacji muzycznej urządzenia zewnętrznego.

## **12.3 Rozłączenie parowania**

Aby usunąć sparowanie aktywnego urządzenia, wybierz w menu > [Zobacz szczegóły] > [Paired Device List]. Wybierz z listy urządzenie, które chcesz odłączyć od pary, i naciśnij pokrętło SELECT. Należy pamiętać, że urządzenie, które ma zostać odłączone od pary, musi być podłączone do pilota TECHNIRADIO 6S IR.

 $\left[\begin{array}{c} \mathbf{i} \end{array}\right]$ 

Można również anulować parowanie na urządzeniu zewnętrznym. Należy przestrzegać wskazówek zawartych w instrukcji obsługi urządzenia zewnętrznego.

### **12.4 Bluetooth szczegóły**

W Menu > [Zobacz szczegóły] > [Bluetooth Info] i Menu > [Pokaż szczegóły] > [Connected Device], można wyświetlić dodatkowe informacje o połączeniu Bluetooth i podłączonych urządzeniach.

## **13 Dalsze funkcje**

## **13.1 Timer wyłączenia**

Wyłącznik czasowy uśpienia automatycznie przełącza urządzenie TECHNIRADIO 6S IR w tryb gotowości po upływie ustawionego czasu.

- > Otwórz menu główne, naciskając przycisk MENU, i użyj pokrętła SELECT, aby wybrać > [Konfig. systemu] > [Czas zasypiania].
- > Naciśnij pokrętło SELECT.
- > Za pomocą pokrętła SELECT wybierz czas, po upływie którego urządzenie TECHNIRADIO 6 IR ma się wyłączyć. Możesz wybrać pomiędzy ustawieniami zasypianie wył., 15, 30, 45 i 60 minut.
- > Nacisnąć pokrętło SELECT, aby zaakceptować ustawienie.
- $\left(\overline{\bm{i}}\right)$ Gdy timer snu jest aktywny, na wyświetlaczu pojawia się symbol księżyca, a czas jest jeszcze dostępny.

# **13.2 Budzik**

Budzik włącza odbiornik TECHNIRADIO 6S IR o ustawionej godzinie alarmu. Można zaprogramować dwa czasy alarmu. Przykładowo, opis programowania budzika 1 jest następujący.

#### **13.2.1 Ustawienie budzika**

- > Otwórz menu główne, naciskając przycisk MENU, i użyj pokrętła SELECT, aby wybrać > [Konfig. systemu] > [Alarmy].
- > Naciśnij pokrętło SELECT.
- > Za pomocą pokrętła SELECT wybierz budzik, który chcesz skonfigurować, i naciśnij pokrętło SELECT.
- > Następnie można ustawić poszczególne parametry budzika. Zmiana parametrów odbywa się poprzez przekręcenie pokrętła SELECT. Po każdym wpisie naciśnij pokrętło SELECT, aby przejść do następnego wpisu.

## **Powtórz**

> Można wybrać pomiędzy Wyłączone, Codzienne (każdy dzień tygodnia), Jeden Raz, Dni powszednie (pon.-pt.) lub Weekendy (sob. i niedz.). Naciśnij pokrętło SELECT, aby zaakceptować ustawienie.

### **Czas i data**

- > Tutaj można wprowadzić godzinę alarmu i w razie potrzeby datę. Najpierw wybierz godziny za pomocą pokrętła SELECT i naciśnij pokrętło SELECT, aby zaakceptować. Po tym następuje wprowadzenie minut. Można je również zaakceptować za pomocą pokrętła SELECT.
- $\left(\mathbf{i}\right)$ Jeśli w opcji Powtarzanie wybrano ustawienie [Raz], należy wprowadzić zarówno datę, jak i godzinę.

## **Tryb**

> Następnie wprowadzane jest źródło. Można wybrać sygnał budzenia (brzęczyk), radio internetowe, DAB lub FM. Naciśnij pokrętło SELECT, aby zaakceptować ustawienie.

 $\left(\boldsymbol{\overline{i}}\right)$ 

Jeśli wybrano radio internetowe, DAB lub FM, można określić, czy ma być budzona ostatnio słuchana stacja, czy też stacja z listy ulubionych.

# **Głośność**

> Wreszcie, można ustawić głośność dźwięku alarmu. Naciśnij pokrętło SELECT, aby zaakceptować.

# **Zapis**

- > Naciśnij pokrętło SELECT, aby zapisać budzik.
- $\left(\overline{\bm{i}}\right)$ Aby budzik działał prawidłowo, godzina musi być wczytana. Więcej informacji na ten temat znajduje się w rozdziale 14.3.2.
- $\mathbf{i}$ Gdy budzik jest aktywny, na wyświetlaczu pojawia się symbol budzika.

# **13.2.2 Wyłączanie budzika po alarmie**

- > Naciśnii pokrętło <sup>U</sup>/VOLUME, aby wyłączyć alarm.
- $\left(\overline{\mathbf{i}}\right)$ Jeśli chcesz włączyć funkcję drzemki, naciśnij kilka razy pokrętło SELECT, gdy alarm jest aktywny. Każde naciśnięcie wydłuża czas drzemki.

# **13.3 Korektor**

Dzięki korektorowi możesz dostosować dźwięk do swoich potrzeb.

- > Otwórz menu główne, naciskając przycisk MENU, i użyj pokrętła SELECT, aby wybrać > [Konfig. systemy] > [Equalizer].
- > Naciśnij pokrętło SELECT.
- > Obrócić pokrętło SELECT, aby wybrać wstępne ustawienie korektora, a następnie nacisnąć pokrętło SELECT, aby je zastosować.

## **13.3.1 Mein EQ**

Wstępne ustawienie korektora MyEQ można regulować.

- > Otwórz menu główne, naciskając przycisk MENU, i użyj pokrętła SELECT, aby wybrać > [Konfig. systemu] > [Equalizer] > [Konfiguruj moje ustawienia].
- > Naciśnii pokretło SELECT.
- > Obrócić pokrętło SELECT, aby wybrać opcję [Tony wysokie] w celu regulacji tonów wysokich lub [Tony niskie] w celu regulacji tonów niskich.
- > Następnie naciśnij pokrętło SELECT.

> Za pomocą pokrętła SELECT można teraz ustawić wartość w zakresie od -14 do +14. Naciśnij pokrętło SELECT, aby zaakceptować ustawienie.

#### **14 Ustawienia systemowe**

Wszystkie ustawienia opisane w tym punkcie odnoszą się jednakowo do wszystkich źródeł.

- > Otwórz menu główne, naciskając przycisk MENU, i użyj pokrętła SELECT, aby wybrać opcję > [Konfig. systemu].
- > Naciśnij pokrętło SELECT.

#### **14.1 Ustawienia internetowe**

> Dostęp i konfigurację ustawień sieciowych można uzyskać poprzez Menu > [Konfig. systemu] > [Sieć].

#### **14.1.1 Połączenie WLAN**

Aby skonfigurować połączenie sieciowe przez WLAN, można skorzystać z kreatora sieci lub wykonać tę czynność ręcznie.

# **14.1.1.1 Konfiguracja za pomocą kreatora sieci**

- > Wybierz opcję [Kreator], aby go uruchomić.
- $\left(\begin{matrix}\mathbf{i}\end{matrix}\right)$ Kreator sieci wyszukuje teraz wszystkie sieci WLAN znajdujące się w zasięgu i wyświetla je.
- > Następnie wybierz swoją sieć WLAN.
- $\left(\overline{\bm{i}}\right)$ Teraz możesz wybrać, czy chcesz korzystać z funkcji WPS, czy wprowadzić hasło WLAN ręcznie.
- > Jeśli chcesz użyć funkcji WPS, najpierw uruchom ją na routerze zgodnie z jego instrukcją obsługi, a następnie wybierz opcję [Naciśnij przycisk WPS] w kreatorze sieci.
- $\left(\overline{\bm{i}}\right)$

Proszę zwrócić uwagę na wyświetlacz. Proces łączenia kończy się zazwyczaj po kilku sekundach i można teraz korzystać z połączenia WLAN.

- > Jeśli chcesz wprowadzić hasło sieci WLAN ręcznie lub router nie obsługuje funkcji WPS, wybierz opcję [Pomiń WPS].
- > Następnie wprowadź hasło WLAN za pomocą wirtualnej klawiatury, która się pojawi i potwierdź wybierając OK.

#### $\boxed{\boldsymbol{i}}$ Wprowadzone hasło jest teraz sprawdzane. Proces ten jest zazwyczaj kończony po kilku sekundach i można wtedy korzystać z połączenia WLAN.

## **14.1.1.2 Konfiguracja za pomocą funkcji WPS**

W ten sposób zostanie nawiązane bezpośrednie połączenie z routerem. Wybór i/lub wprowadzenie sieci WLAN (SSID) oraz hasła nie jest konieczne.

- > Uruchom funkcję WPS na routerze zgodnie z jego instrukcją obsługi.
- > Następnie wybierz opcję [Naciśnij przycisk WPS], aby rozpocząć proces nawiązywania połączenia.
- $\left(\overline{\bm{i}}\right)$ Proszę zwrócić uwagę na wyświetlacz. Proces łączenia kończy się zazwyczaj po kilku sekundach i można teraz korzystać z połączenia WLAN. Alternatywnie można również użyć funkcji [PIN], jeśli jest ona obsługiwana przez router.

## **14.1.1.3 Ręczna konfiguracja**

- > Wybierz opcję [Konfiguracja ręczna], a następnie [Bezkablowo], aby rozpocząć ręczną konfigurację.
- > Teraz wybierz, czy chcesz, aby router automatycznie pobierał adres IP, bramę itd. (DHCP aktywny), czy też chcesz wprowadzić je ręcznie (DHCP nieaktywny).

# $\bm{\mathrm{(i)}}$

- Należy pamiętać, że automatyczne pobieranie adresu IP, bramy i maski podsieci działa tylko wtedy, gdy funkcja DHCP jest włączona w routerze.
- > Wprowadź kolejno adres IP, maskę podsieci, adres bramy, podstawowy DNS i dodatkowy DNS (jeśli dotyczy) za pomocą pokrętła SELECT. Każdą ustawioną wartość należy potwierdzić, naciskając przycisk Pokrętło SELECT.
- > Teraz wprowadź nazwę (SSID) swojej sieci WLAN za pomocą wirtualnej klawiatury i potwierdź naciskając pokrętło SELECT.
- > Wybierz, czy sieć WLAN nie ma szyfrowania, jest szyfrowana przez WEP czy przez WPA/WPA2 i potwierdź poniższy punkt.
- > Na koniec wprowadź hasło WLAN za pomocą wirtualnej klawiatury i potwierdź wybierając OK, aby rozpocząć proces połączenia.
- $(\overline{\bm{i}})$ Z reguły połączenie WLAN może być używane po kilku sekundach.

## **14.1.2 Pokaż ustawienia**

> Wybierz opcję [Pokaż ustawienia], aby wyświetlić bieżące ustawienia sieci.

## **14.1.3 Usuń profil sieciowy**

Za pomocą punktów menu [Usuń nieaktywne sieci ] lub [Wyczyść ustawienia sieci] można usunąć istniejące połączenie z siecią WLAN lub wszystkie skonfigurowane sieci oraz skasować wprowadzone ustawienia. Jeśli chcesz ponownie podłączyć urządzenie do tej sieci, musisz ponownie wprowadzić wszystkie ustawienia.

## **14.1.4 WLAN-połączenie w trybie standby**

> W obszarze [Keep połączenia sieci] wybierz, czy połączenie WLAN ma być utrzymywane również w trybie czuwania [TAK], czy nie [NIE].

#### **14.2 Jakość strumienia audio**

Użyj Menu > [Konfig. systemu] > [Przesyłanie strumieniowe dźwięku], aby skonfigurować ustawienia jakości strumienia audio w trybie radia internetowego. Im niższa jakość, tym mniejsza ilość przesyłanych danych. Może to być korzystne, na przykład, przy niskich prędkościach pobierania, aby zaoszczędzić pasmo. Jednakże, obniża to również jakość dźwięku.

> Za pomocą pokrętła SELECT wybierz ustawienie jakości i zaakceptuj je, naciskając pokrętło SELECT.

## **14.3 Ustawienia czasu i daty**

#### **14.3.1 Ręczne ustawienie daty i czasu**

W zależności od ustawienia aktualizacji czasu (punkt 14.3.2), może być konieczne ręczne ustawienie godziny i daty.

- > Otwórz menu > [Konfig. systemu] > [Czas/data].
- > Naciśnij pokrętło SELECT.
- > Naciśnij pokrętło SELECT > [Ustaw czas/datę] i naciśnij pokrętło SELECT.
- > Pierwsze cyfry (dzień) daty będą migać i można je zmienić za pomocą pokrętła SELECT.
- > Nacisnąć pokrętło SELECT, aby zaakceptować ustawienie.
- > Kolejne cyfry (miesiąc) daty będą migać i można je również zmienić w sposób opisany powyżej.
- > Po każdym dodatkowym ustawieniu naciśnij pokrętło SELECT, aby przejść do następnego ustawienia.
- > Postępować jak opisano powyżej dla czasu.

> Po wprowadzeniu wszystkich ustawień i naciśnięciu pokrętła SELECT po raz ostatni na wyświetlaczu pojawi się komunikat [Time Stored].

#### **14.3.2 Aktualizacja czasu**

Tutaj można określić, czy synchronizacja ma odbywać się automatycznie poprzez DAB+, Internet lub FM (VHF), czy też ma być wprowadzona ręcznie (punkt 14.3.1).

- > Obróć pokrętło SELECT, aby wybrać > [Autom. aktualizacja], a następnie naciśnij pokrętło SELECT.
- > Użyj pokrętła SELECT, aby wybrać jedną z następujących opcji: [Aktualizacja z NET] (aktualizacja przez Internet) [Aktualizacja z DAB] (aktualizacja tylko przez DAB+) [Aktualizacja z FM] (aktualizacja tylko przez FM) [Brak aktualizacji] (czas/data muszą być wprowadzone ręcznie, patrz punkt 14.3.1).
- > Nacisnąć pokrętło SELECT, aby zapisać ustawienie.
- $\left(\overline{\bm{i}}\right)$ Jeśli wybrano opcję [Aktualizuj z NET], należy również skonfigurować strefę czasową i ustawienie czasu letniego. Dokonuje się tego w menu [Ustawienia systemowe] > [Czas i data] > [Ustaw strefę czasową] i [Ustawienia systemowe] > [Czas i data] > [Czas letni?].

## **14.3.3 Ustawianie formatu czasu**

W pozycji Format czasu można aktywować format 12- lub 24-godzinny.

- > Otwórz menu > [Konfig. systemu] > [Czas/data] > [Ustaw format].
- > Użyj pokrętła SELECT, aby wybrać jedną z następujących opcji:

[24]

[12]

> Nacisnąć pokrętło SELECT, aby zapisać.

### **14.4 Utawienia wyświetlacza**

Jasność wyświetlacza można ustawić zarówno dla trybu pracy, jak i czuwania.

> Otwórz menu > [Konfig. systemu > [Podświetlenie] i naciśnij pokrętło SELECT.

> Naciśnij pokrętło SELECT, aby wybrać opcję:

Funkcja [On level] steruje jasnością w normalnym, włączonym stanie. W tym miejscu można wybrać pomiędzy poziomami jasności [Wysoka], [Średnia] i [Niska]. Obróć pokrętło SELECT, aby wybrać poziom jasności, i naciśnij pokrętło SELECT, aby zapisać.

[DIM Level] umożliwia regulację jasności w trybie czuwania. Można wybrać jeden z poziomów jasności [Wysoka], [Średnia] i [Niska]. Obróć pokrętło SELECT, aby wybrać poziom jasności, i naciśnij pokrętło SELECT, aby zapisać.

[Timeout] automatycznie przyciemnia wyświetlacz (jeśli wybrano opcję [On]) do poziomu Niska jasność po 10 sekundach bezczynności radia.

Jeśli wybrano ustawienie [Off], wyświetlacz będzie stale podświetlony z poziomem jasności wybranym w funkcji [Level ON]. Naciśnij pokrętło SELECT, aby zapisać ustawienie.

### **14.5 Język**

- > Otwórz menu > [Konfig. systemu] > [Język] i naciśnij pokrętło SELECT.
- > Za pomocą pokrętła SELECT wybierz jeden z dostępnych języków i potwierdź wybór, naciskając pokrętło SELECT.

#### **14.6 Ustawienia fabryczne**

W przypadku zmiany lokalizacji urządzenia, np. podczas przeprowadzki, zapisane stacje mogą nie być już odbierane. W takim przypadku można użyć funkcji przywracania ustawień fabrycznych, aby usunąć wszystkie zapisane stacje, a następnie rozpocząć wyszukiwanie nowych stacji.

- > Otwórz menu > [Konfig. systemu] > [Ustawienia fabryczne] i naciśnij pokrętło SELECT.
- > Obróć pokrętło SELECT, aby wybrać opcję [Tak] w celu wykonania ustawienia fabrycznego, a następnie naciśnij pokrętło SELECT.
- $\left(\mathbf{i}\right)$ Wszystkie wcześniej zapisane stacje i ustawienia zostaną usunięte. Urządzenie znajduje się teraz w stanie dostawy.
- > [Restart...] na wyświetlaczu i urządzenie rozpoczyna pracę z kreatorem konfiguracji początkowej. Przestrzegać wskazówek w punkcie "8 Ustawienie początkowe" na stronie 31.

## **14.7 Informacja o systemie**

W sekcji Info można sprawdzić aktualnie zainstalowaną wersję oprogramowania.

- > Otwórz menu > [Konfig. systemu] > [Informacja] i naciśnij pokrętło SELECT.
- > Wyświetlana jest aktualna wersja SW.

#### **14.8 Aktualizacja oprogramowania**

Pozycja Aktualizacja oprogramowania służy do aktualizacji oprogramowania urządzenia.

> Otwórz menu > [Konfig. systemu] > [Aktualizacja oprogramowania] i naciśnij pokrętło SELECT

#### **Auto-Aktualizacja (Ustawienia automatycznego sprawdzania)**

> Włączenie (TAK) lub wyłączenie (NIE) automatycznego wyszukiwania nowych wersij oprogramowania.

## **Sprawdź teraz (check now)**

- > Natychmiast rozpoczyna poszukiwanie nowej wersji oprogramowania.
- $\left(\mathbf{i}\right)$ Jeśli znaleziono nową wersję oprogramowania, można ją bezpośrednio zaktualizować. Postępuj zgodnie z instrukcjami wyświetlanymi na ekranie. Nie należy odłączać zasilania w żadnym momencie procesu aktualizacji. W przeciwnym razie urządzenie może ulec uszkodzeniu.

## **14.9 Konfiguracja początkowa**

W tym miejscu można ponownie wywołać kreatora konfiguracji wstępnej. Aby uzyskać więcej informacji, patrz rozdział "8 Konfiguracja początkowa" na stronie 31.

> Otwórz menu > [Konfig. systemu] > [Kreator konfiguracji] i naciśnij pokrętło SELECT.

## **14.10 Ochrona danych osobowych**

W tym punkcie znajdą Państwo informacje dotyczące ochrony danych osobowych.

> Otwórz menu > [Konfig. systemu] > [Polityka prywatności] i naciśnij pokrętło SELECT.

# **15 Czyszczenie**

- $\left(\overline{\bm{i}}\right)$ Aby uniknąć ryzyka porażenia prądem, nie należy czyścić urządzenia mokrą ściereczką ani pod bieżącą wodą. Przed czyszczeniem należy wyjąć wtyczkę sieciową i wyłączyć urządzenie!
- $(\overline{\bm{i}})$ Nie wolno używać padów do szorowania, proszków do szorowania i rozpuszczalników, takich jak alkohol lub benzyna.
- $\left(\frac{1}{\ell}\right)$ Nie należy stosować żadnej z poniższych substancji: Słona woda, środki owadobójcze, rozpuszczalniki zawierające chlor lub kwas (sal amoniakalny).
- Obudowę należy czyścić miękką szmatką zwilżoną wodą. Nie używać spirytusu  $\left(\overline{\bm{i}}\right)$ metylowego, rozcieńczalników itp.; mogą one uszkodzić powierzchnię urządzenia.
- $\left(\boldsymbol{i}\right)$ 
	- Wyświetlacz należy czyścić wyłącznie miękką bawełnianą ściereczką. W razie potrzeby użyj bawełnianej szmatki z niewielką ilością niealkalicznego, rozcieńczonego roztworu mydła na bazie wody lub alkoholu.
- $\boxed{\boldsymbol{i}}$ Delikatnie przetrzyj powierzchnię bawełnianą szmatką.
## **16 Rozwiązywanie problemów**

Jeżeli urządzenie nie działa zgodnie z przeznaczeniem, należy je sprawdzić w poniższej tabeli.

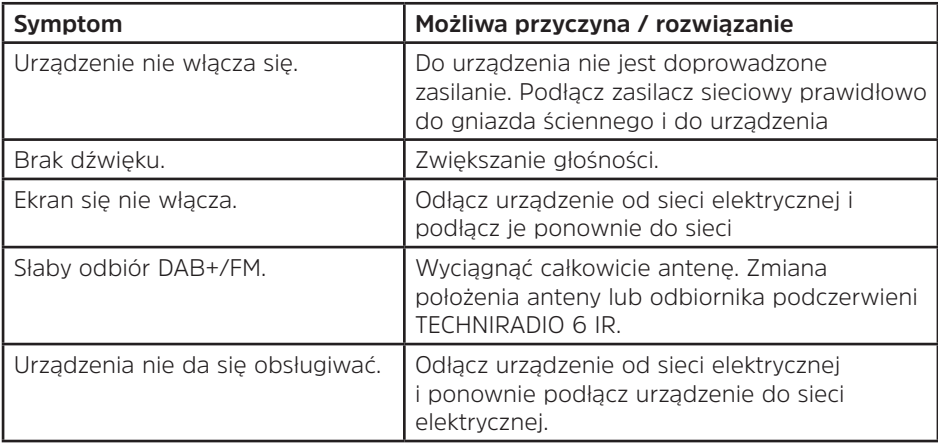

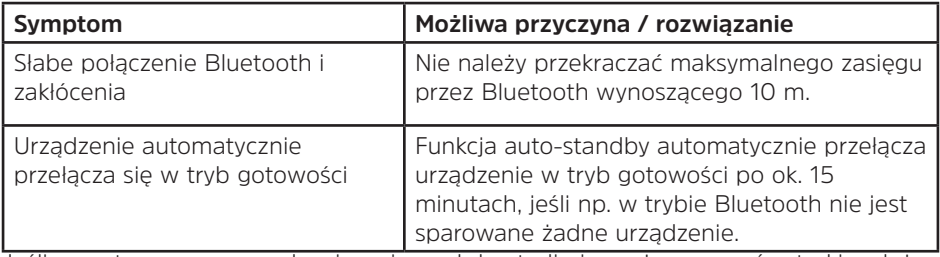

Jeśli nawet po przeprowadzeniu opisanych kontroli nie można usunąć usterki, należy skontaktować się z infolinią techniczną.

## **17 Dane techniczne / Informacja o producencie**

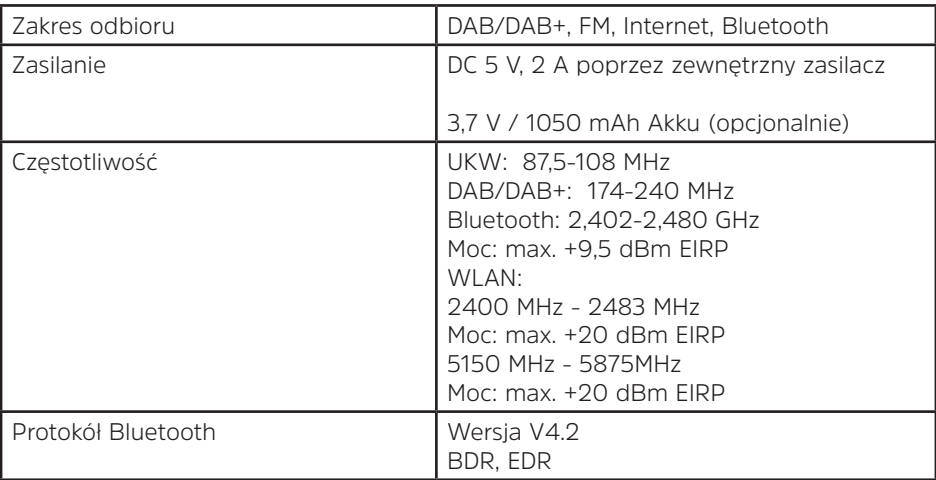

Z wyjątkiem zmian technicznych i błędów.

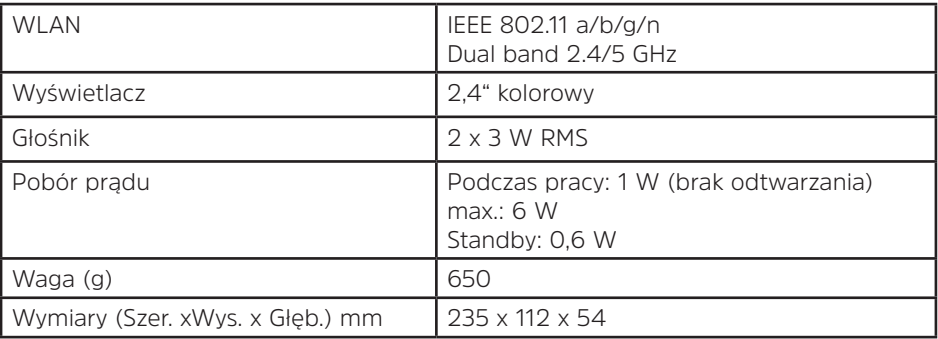

## **Dane techniczne dostarczonego zasilacza**

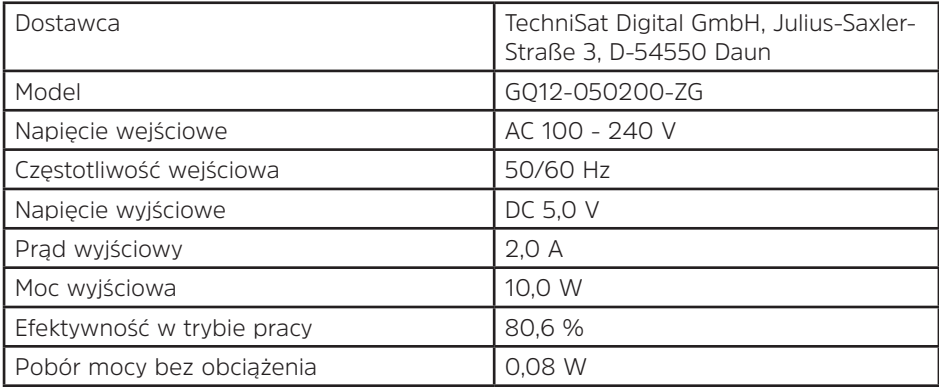